# **Die ersten Schritte mit velo.pool**

In diesem Kurzleitfaden erfahren Sie alles, was es rund um die B2B-Fahrzeugbörse "velo.pool" zu wissen gibt. Weitere Infos und Argumente erhalten Sie auch unte[r www.velo-pool.de](http://www.velo-pool.de/).

#### **Hintergrund**

Velo.pool ist ein bisher in die Warenwirtschaft velo.port integriertes Modul, dass es den teilnehmenden Händlern ermöglicht, Fahrzeuge untereinander freizugeben und abzurufen. Eine typische Situation ist eine Kundenanfrage nach einem Fahrradmodell, welches in der Saison beim Hersteller schon nicht mehr verfügbar ist. Über velo.pool kann es dem Händler vor Ort nun gelingen, ein passendes Fahrzeug im freigegebenen Bestand aller velo.pool-Teilnehmer zu finden und anzufragen. Und zwar in Sekundenschnelle. Somit erhöht sich die Chance, den Kunden zu binden und überhaupt im stationären Handel bedienen zu können.

Wir wünschen uns, dass der velo.pool-Slogan in Zukunft auch für Sie wahr wird: **velo.pool…gemeinsam mehr erreichen**.

## **Die Suchfunktion**

Die velo.pool-Suche erreichen Sie über *EXTRAS >> FAHRZEUGSUCHE VELO.POOL* Suchen Sie nach:

- Fahrzeugen über Freitext ("charger gt45 gulf")
- Fahrzeugen über Details (*ERWEITERTE SUCHOPTIONEN*)
- Ihren aktuell freigegebenen Fahrzeugen (*EIGENE FREIGABEN ANZEIGEN*)

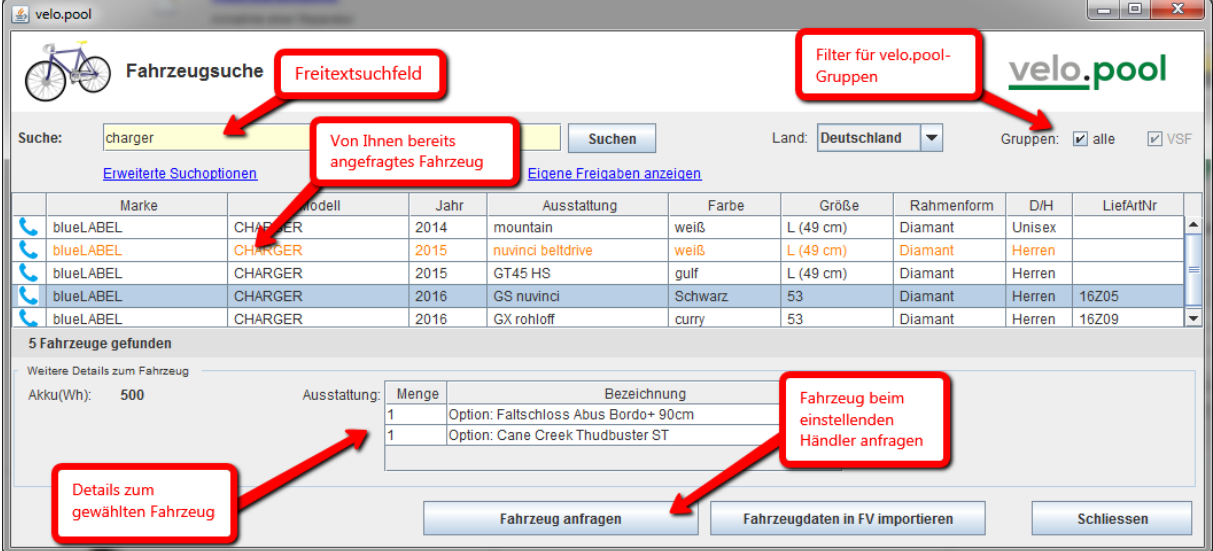

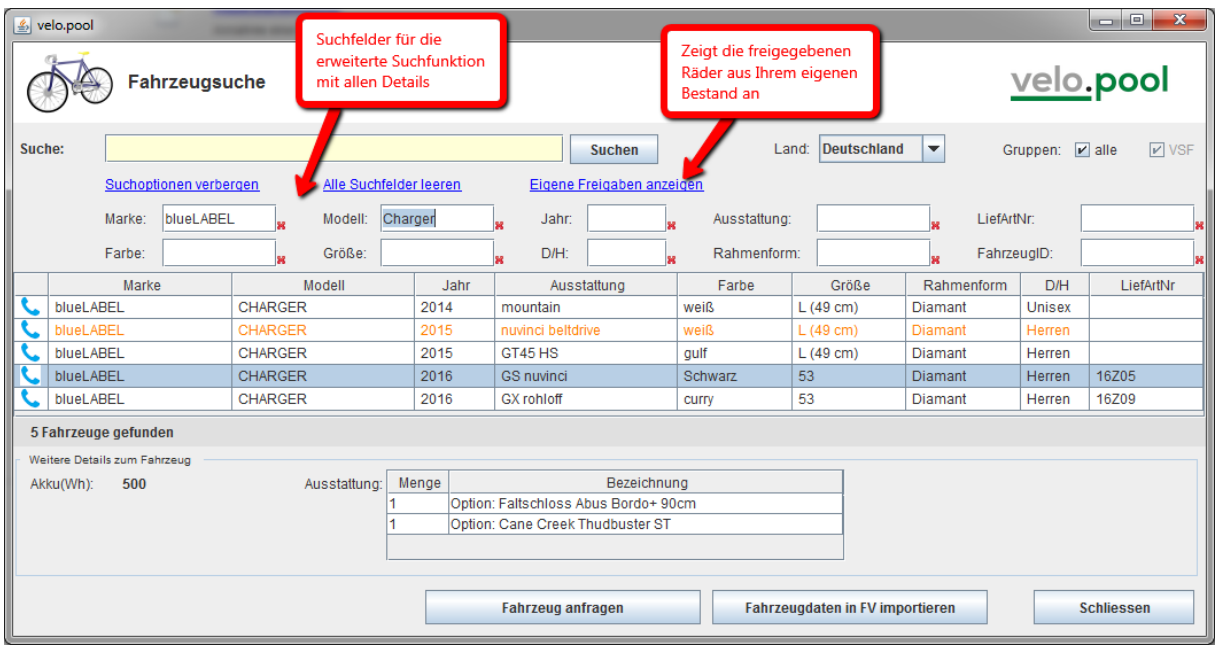

### **Die Anfrage**

Sind Sie fündig geworden, dann nehmen Sie Kontakt zum Anbieter auf. Teilnehmende Händler, die Ihre Rufnummer für eine Gruppe öffentlich gemacht haben, erkennen Sie am Telefonhörersymbol am Zeilenbeginn. Hier ist die Kontaktaufnahme besonders schnell und unkompliziert.

Aber auch mit anonym auftretenden Anbietern können Sie leicht Kontakt aufnehmen, indem Sie auf die Schaltfläche "*FAHRZEUG ANFRAGEN*" klicken:

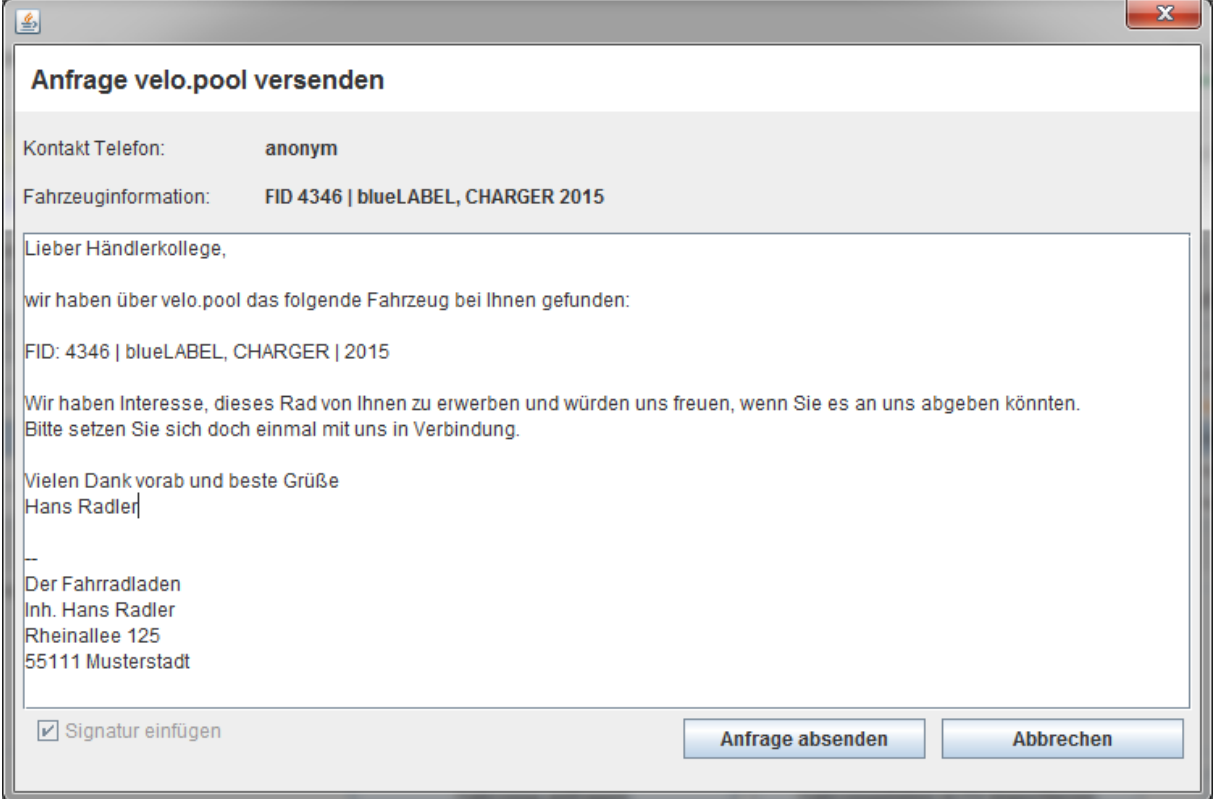

Nach dem Absenden der Anfrage erhält der Anbieter in Echtzeit eine Nachricht direkt in velo.port:

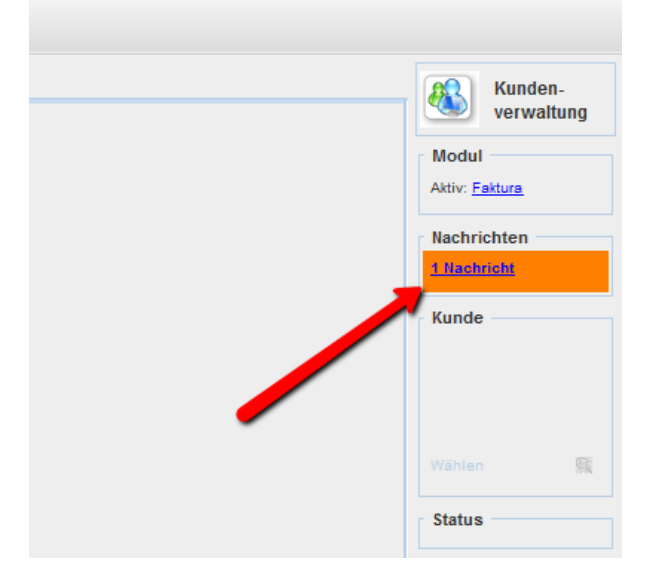

Durch Klick auf die Nachricht öffnet sich das neue Nachrichtenmodul von velo.port:

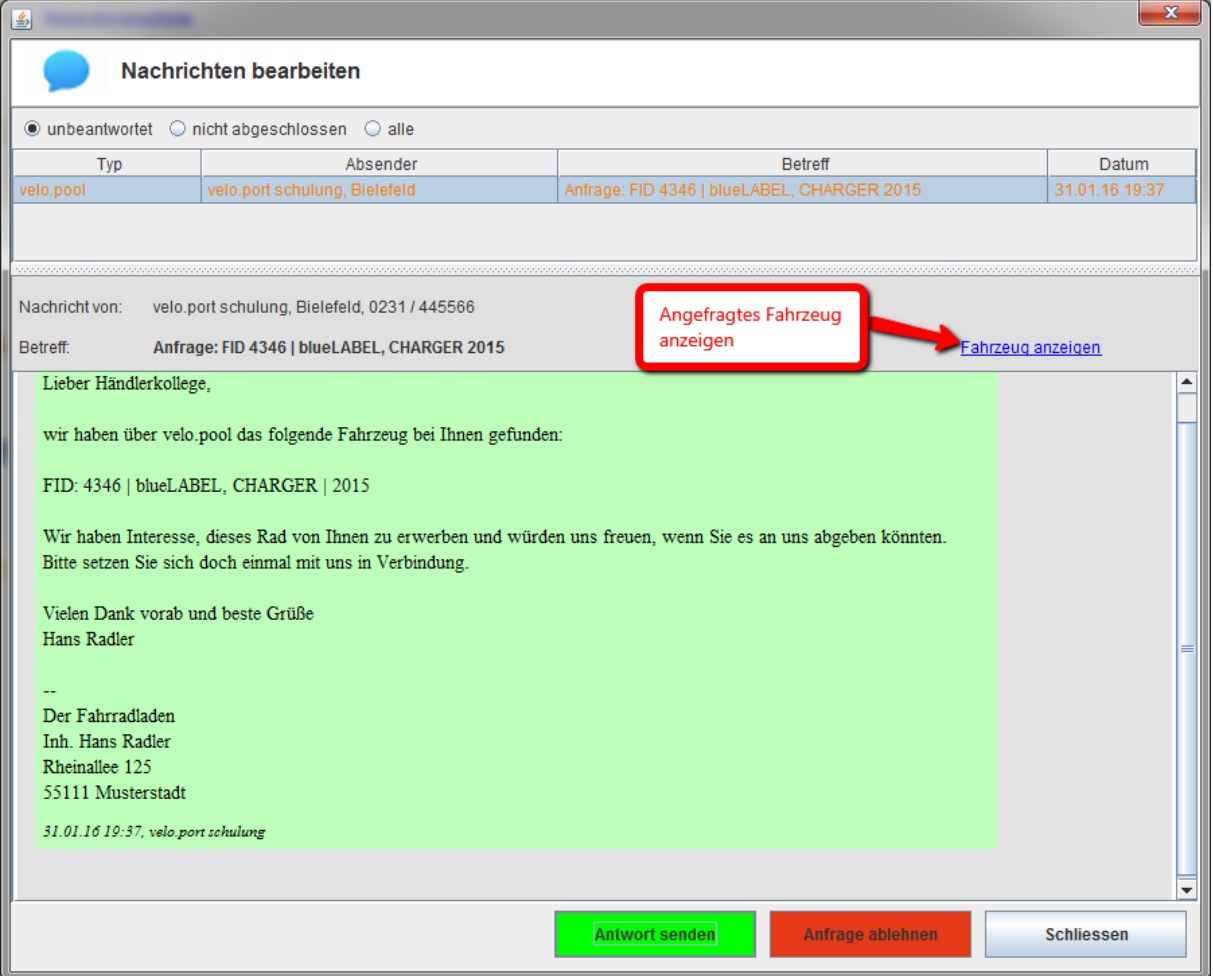

Dem Anbieter bleibt es nun freigestellt, ob er die Anfrage positiv oder negativ beantwortet. Seine Identität bleibt solange geschützt, wie er es wünscht. Der **Anfragende** muss jedoch immer seinen Namen preisgeben.

#### Das Antwortfenster erscheint wie folgt:

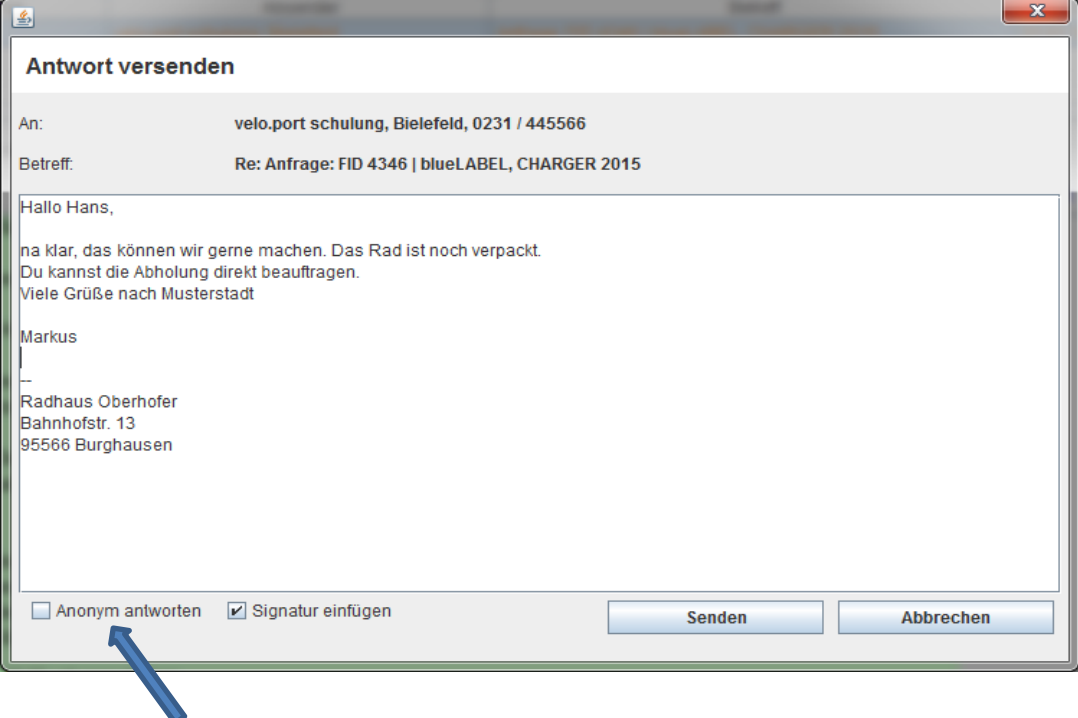

*Hier können Sie festlegen, ob der Empfänger ihre Kontaktdaten sehen darf*

#### Der Anfragende erhält die Nachricht folgendermaßen:

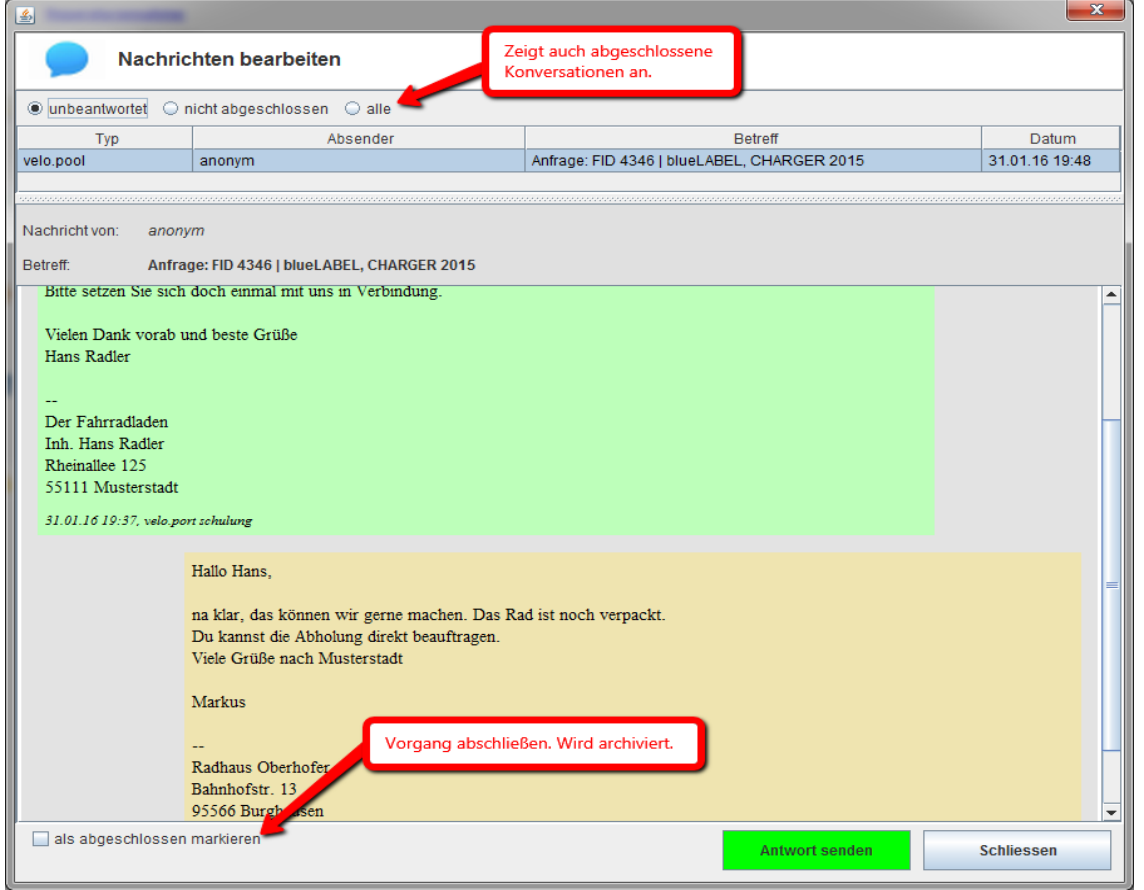

#### **Tipp:**

- Die Entscheidung, ob Sie das angefragte Fahrzeug tatsächlich an den Kollegen abgeben möchten liegt natürlich jederzeit bei Ihnen.
- Auch die Preisgestaltung bleibt Ihnen überlassen.
- Bitte antworten Sie in jedem Fall schnell. Der suchende Händlerkollege wird Ihnen dafür dankbar sein.

#### **Grundeinstellungen**

Ihre Einstellungen für velo.pool sollten Sie möglichst frühzeitig unter *EXTRAS >> EINSTELLUNGEN >> ONLINE-KONTEN >> VELO.POOL* einrichten:

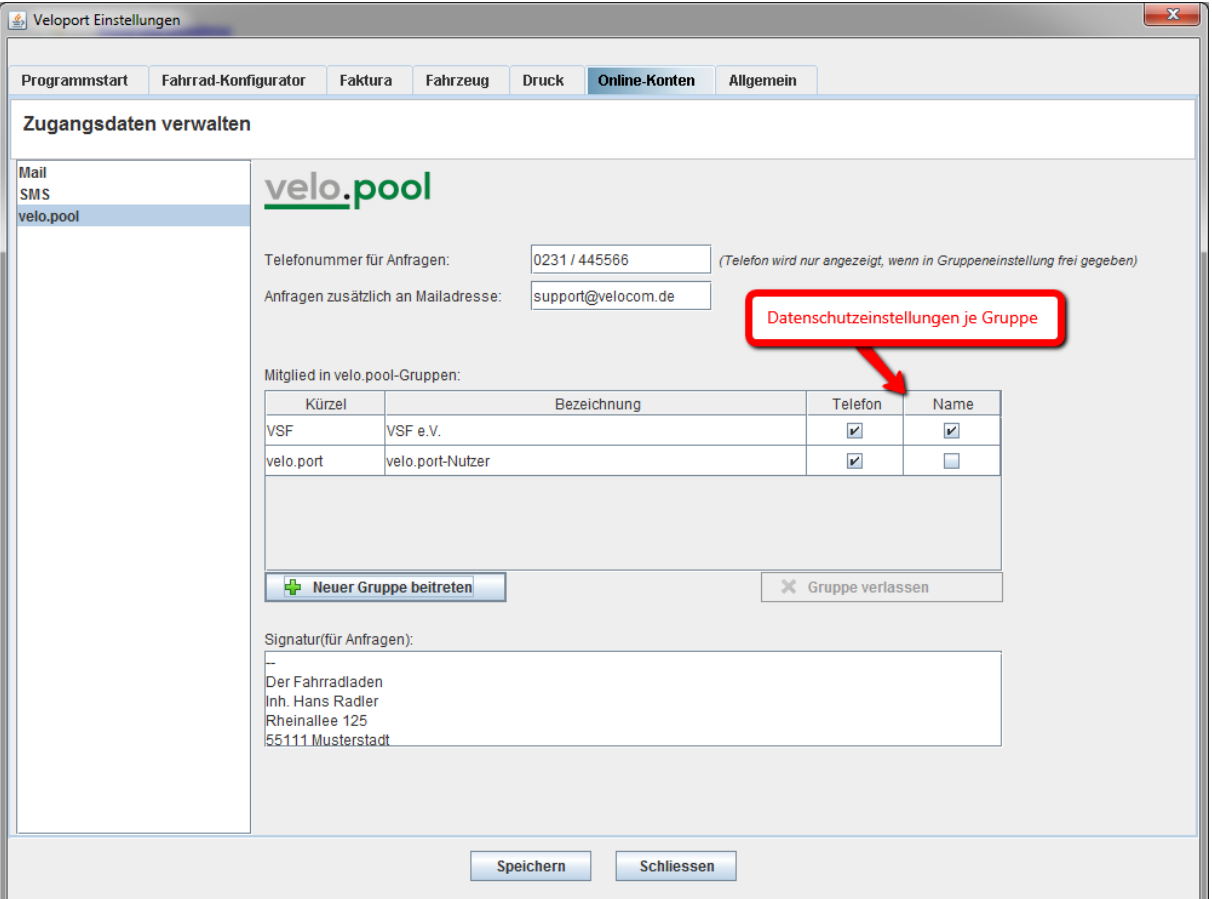

Bitte vervollständigen Sie die auszufüllenden Felder mit Ihren Daten.

Sie haben hier ebenfalls die Möglichkeit, weiteren Gruppen beizutreten oder eine Gruppe wieder zu verlassen.

Es ist möglich, **geschlossene Gruppen** mit befreundeten Händlerkollegen einzurichten.

Senden Sie uns gerne eine Mail an [velopool@velocom.de.](mailto:velopool@velocom.de)

Für die Ersteinrichtung einer neuen geschlossenen Gruppe berechnen wir eine faire Aufwandspauschale.

# **Fahrzeugfreigabe**

Damit Sie sich um möglichst wenig selbst kümmern müssen, prüft der velo.pool-Algorithmus jederzeit den Status Ihrer Fahrzeuge und entscheidet, welche Fahrräder generell freigabefähig sind. **Nicht freigabefähig sind:**

- Bestellte, noch nicht angelieferte Räder
- Kundenbestellungen (Kundenzuordnung in der Fahrzeugverwaltung)
- **•** Testräder

Wird ein Fahrzeug über velo.port verkauft, wird es zeitgleich aus dem velo.pool genommen.

Einzelne Fahrzeuge können Sie in der Fahrzeugverwaltung für bestimmte Gruppen freigeben oder sperren:

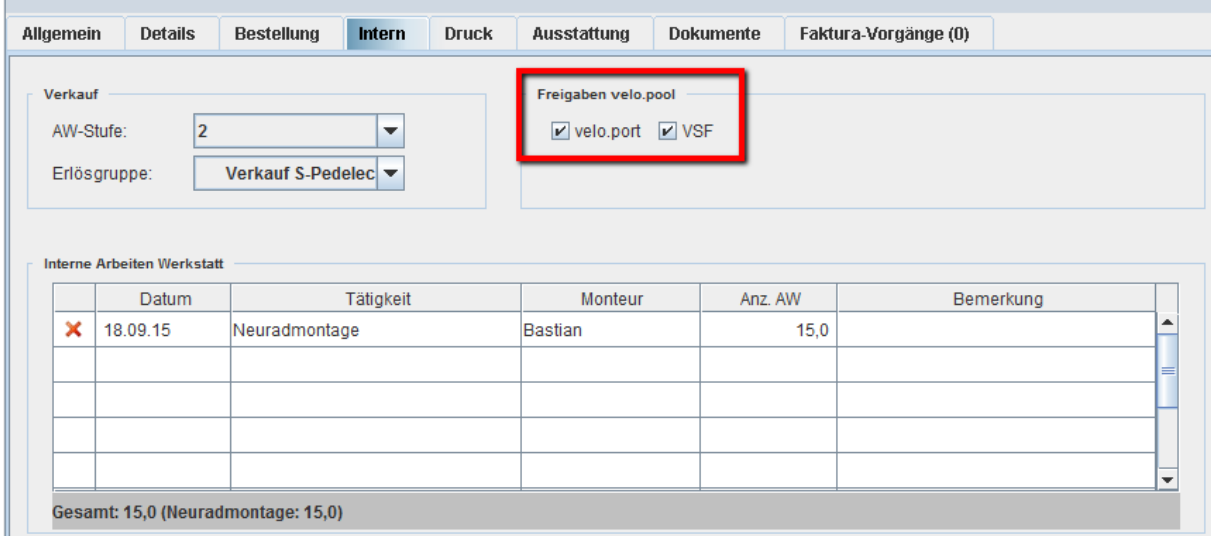

Wir wünschen Ihnen eine erfolgreiche und entspannte Saison mit velo.pool.

Für Fragen wenden Sie sich jederzeit an [velopool@velocom.de.](mailto:velopool@velocom.de)

Ihr velocom-Support-Team